# **Lathund för fax**

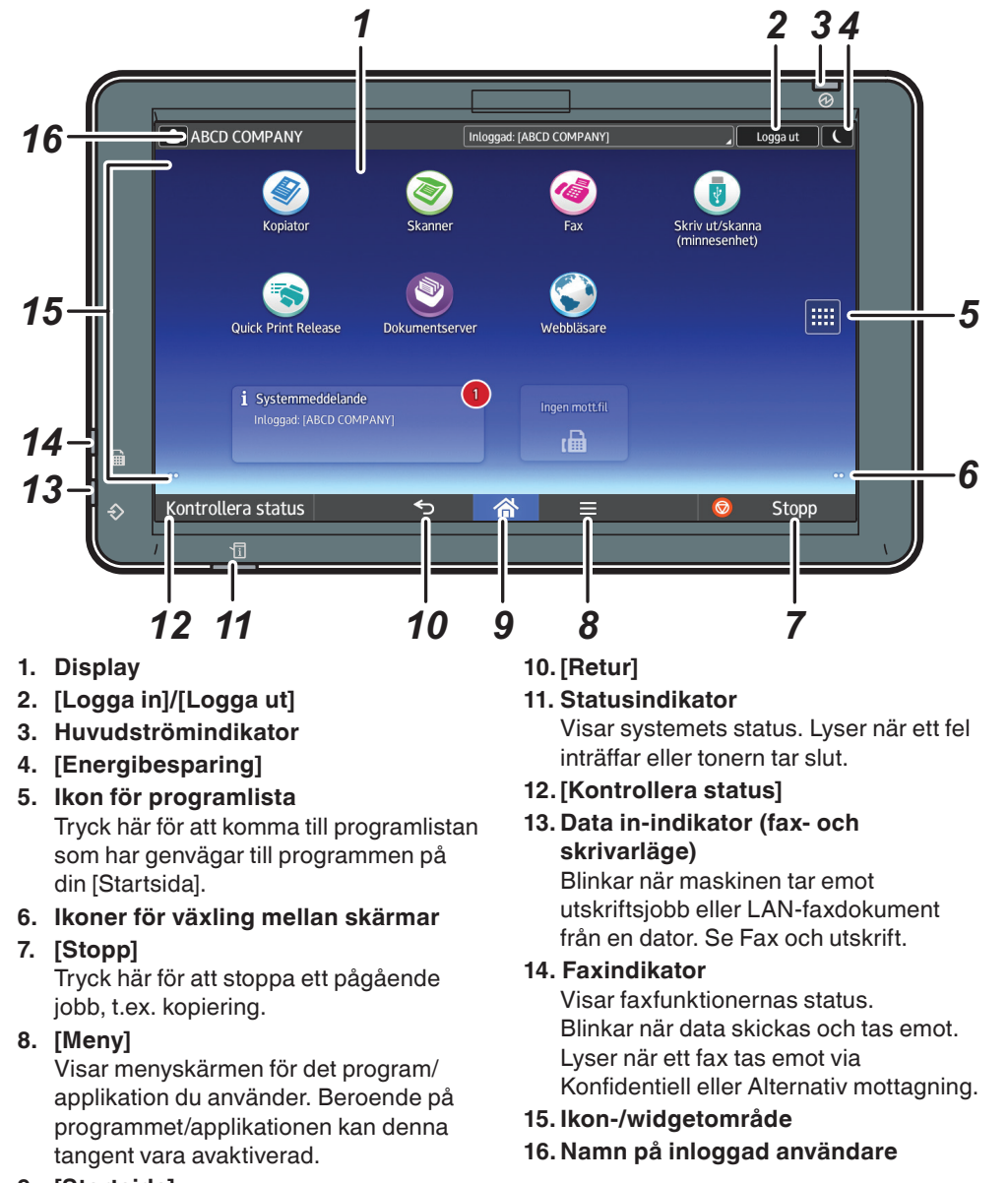

**9. [Startsida]** Tryck för att visa [Startsida].

#### Ange mottagare Högtalarläge Minnesöverföring Standard  $\mathbf{Z}$ <mark>Ofta.</mark> AB CD EF GH IJK LMN OPQ RST UVW XYZ <del>한</del> Autoavkänning **I** ABCD COMPANY **I** YOKOHAMA OFFICE 1-sidigt orig.  $G<sub>3</sub>$ **I'm** BERLIN OFFICE **I'm** LONDON OFFICE Inställningar  $63$ G3  $0000$ **I** NEW YORK OFFICE **I** LOS ANGELES G3 **I** KYOTO OFFICE **I** BEIJING OFFICE  $\overline{G}$ **In SHANGHAI OFFICE I'm** HONG KONG OFFICE Stopp Kontrollera status  $\rightarrow$  $\bullet$ Е **<sup>1</sup> Typ av överföring \*1 <sup>11</sup> Stämpel <sup>12</sup> Ämne <sup>2</sup> Lägg till mottagare <sup>3</sup> Överföringsläge <sup>13</sup> Text <sup>4</sup> Originaltyp <sup>14</sup> Skicka senare <sup>5</sup> Upplösning <sup>15</sup> Textutskrift <sup>6</sup> Densitet <sup>16</sup> Stängt nätverk <sup>7</sup> Skanningsformat <sup>17</sup> Leveransbesked <sup>8</sup> Inställningar för original <sup>18</sup> Resultatmeddelande <sup>9</sup> Originalriktning <sup>19</sup> Kommunikationsrapport <sup>10</sup> Avsändare <sup>20</sup> BCC-överföring** Inställningarna varierar mellan olika modeller och de val du gör. Mer information hittar du i kap 2 Komma igång.

Densitet

## *Så här faxar du*

- **4. Ange en mottagare.**
- **5. Tryck på [Inställningar]**
- **du behöver.**
- **7. Tryck på [Start].**

**6. Svep upp och ner på skärmen och gör de inställningar** 

**1. Tryck på [Startsida] längst ner i mitten på skärmen.**

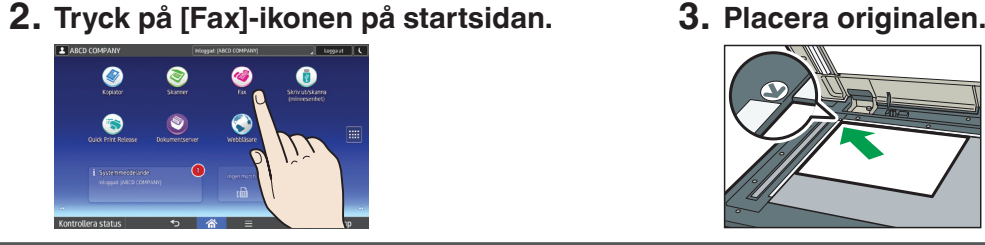

## *Hur du använder kontrollpanelen Hur du använder [Fax]-skärmen*

#### **\* Formen på maskinen och dess skärmar varierar mellan olika modeller.**

\*1 Om du vill använda internetfax måste du ställa [Inställning för internetfax] under [Faxfunktioner] till [På].

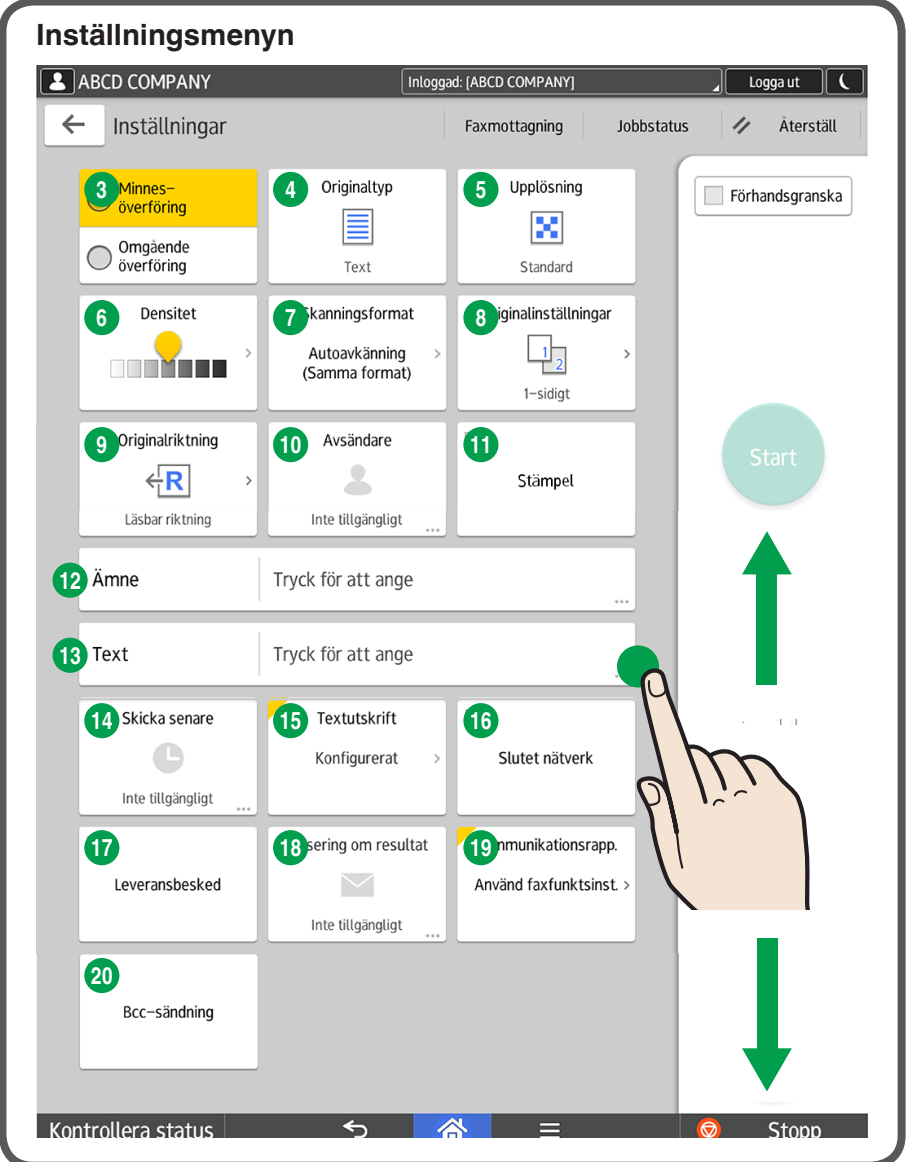

**Övre meny**

**1** Fax

#### *Göra inställningar...*

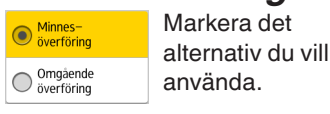

Välj bilddensitet genom att svepa på skärmen.

**2**

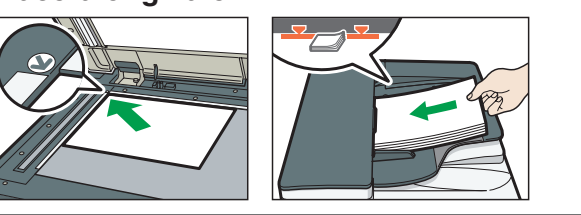

Faxmottagning

 $\mathcal{L}$ 

 $\frac{1}{2}$ 

Återställ

Förhandsgranska

Jobbstatus